## **AZO Innovation 9918**

## **ShuttleDos-Simulation**

### **Flexible Analyse von ShuttleDos-Anlagen**

**Anschauliche 3D-Simulation macht Anlage "begreiflich"**

> **Dynamisches Anlagenverhalten wird transparent**

**Erfahrungen aus der Zukunft werden abrufbar**

### **DIE INNOVATION**

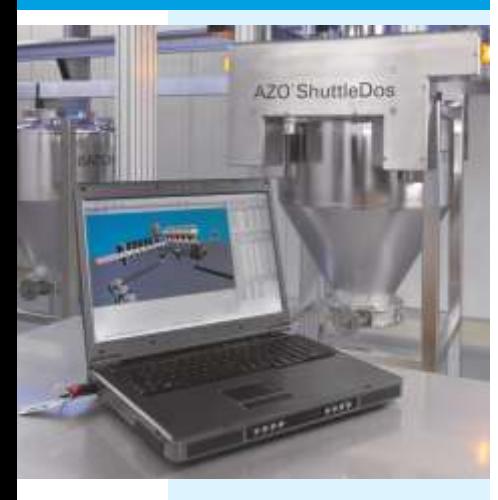

Simulation mit dem Modellierungswerkzeug **FlexSim**

- diskret-ereignisorientiert
- objektorientiert
- konfigurierbar
- programmierbar
- 3D-Objekte importierbar (z. B. 3D-Studio Max)
- offene Schnittstellen-**Standards**

#### **Flexible Analyse**

Eine konkrete Anlage mit einem AZO ShuttleDos erfordert während der Designphase komplexe Analysen, um den Nachweis zu führen, dass die geforderte Leistung der Anlage erreicht wird. An dieser Stelle bietet sich eine Simulation der Anlage begleitend zum Anlagendesign an. Durch die weitgehende Konfigurierbarkeit des Simulationsmodells kann flexibel auf Änderungen reagiert werden.

So lassen sich beispielsweise Shuttleanzahl, Fahrbereiche,

Schneckentyp, Rezeptdaten etc. modifizieren und direkt anschließend die Auswirkungen auf das laufende Simulationsmodell beobachten.

### **Anschauliches 3D-Modell des dynamischen Anlagenverhaltens**

Das oftmals schwer zu durchschauende dynamische Verhalten des Gesamtsystems wird durch die anschauliche 3D-Grafik des Simulationsmodells nachvollziehbar.

Vorab bereit gestellte kundenspezifische Aufträge und Rezepte sind im System hinterlegt und ergeben einen ersten optischen Eindruck von der zukünftigen Fahrund Verhaltensweise der Anlage. So werden Anlagenengpässe ebenso offensichtlich wie unausgelastete Anlagenteile. Auch das Experimentieren mit der Shuttleanzahl oder das Ändern von Rezeptreihenfolgen zeigt sich unmittelbar in der Anlagendynamik.

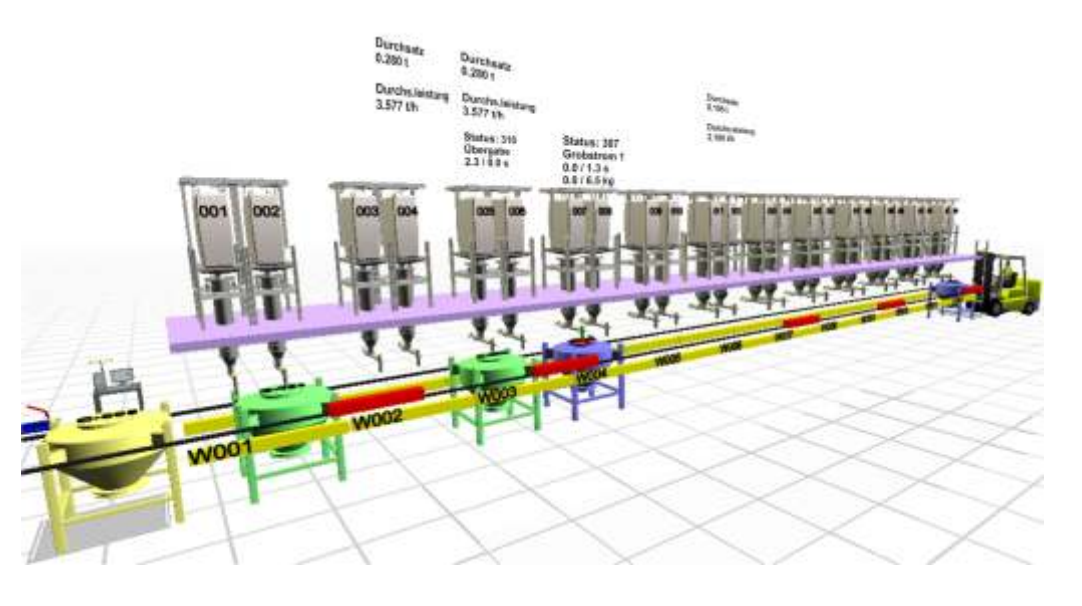

### **Erfahrungen aus der Zukunft**

Vorhersagen bezüglich erreichbarer Anlagenleistungen, Auslastungen, statistische Auswertungen, Empfehlungen für Materialbereitstellungsleistungen, erforderliches Anlagen- Equipment (Mischeranzahl, Shuttleanzahl usw.) sind nicht mehr lediglich behauptet, sondern können im Rahmen der umgesetzten Modellgenauigkeit als bewiesen angesehen werden. Auf diese Weise lässt sich das Vertrauen in die Anlage schon im Vorfeld auf ein Höchstmaß steigern.

Die Simulationsergebnisse ermöglichen frühzeitige Entscheidungen im Hinblick auf konstruktive Maßnahmen, Optimierungen, Einsparmöglichkeiten usw.

### **Nutzen für den Kunden**

Der Kunde findet sich bei der Beobachtung des laufenden Simulationsmodells wieder, indem er bereits im Angebotsstadium seine Aufträge und Rezepte fahren sieht.

Dabei kann ihm das Simulationsmodell bereits eine Reihe seiner mitgebrachten Fragen beantworten. Das dynamische 3D-Modell fördert das Verständnis für das Verhalten der Anlage etwa im "Einschwingverhalten" und während der regulären Produktion, bei Rezeptänderungen und beim Ablauf gezielt ausgewählter Best-Case- und Worst-Case-Szenarien.

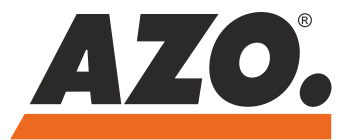

# **AZO Innovation 9918**

### **Modellparametrierung**

Die Parameter, nach denen das Simulationsmodell arbeitet, werden über eine Datenbank bereit gestellt. Dadurch lassen sich auch kundenspezifische Auftragsund Rezeptdaten sowie die dafür erforderlichen Komponenten verwalten.

Diese Daten sind ebenso bestimmend für das Zeitverhalten und damit für den Ablauf der Simulation wie etwa die Schnecken-, Waagen- und Silo-Stammdaten.

### **Auswertung der Simulationsdaten**

Da alle Simulationsläufe von einer in ihrem Umfang konfigurierbaren Datengenerierung begleitet werden, lassen sich die visuellen Eindrücke mit konkretem Zahlenmaterial erhärten und messbare Ergebnisse in tabellarischer und grafischer Form bereitstellen. Sämtliche Ergebnisdaten werden abschließend dem Kunden zur Verfügung gestellt.

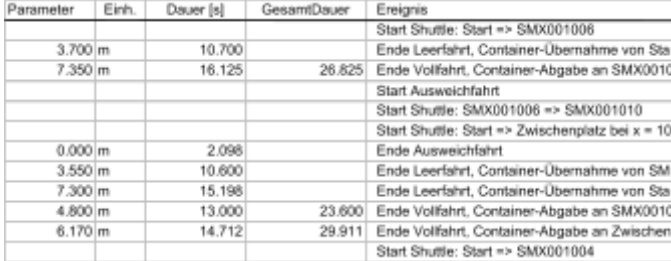

### **Online-Ergebnisse**

Jeder Simulationslauf liefert Aussagen über Zeitdauern bezogen auf den kompletten Durchlauf, insgesamt umgesetzte Mengen, Chargen und Container sowie die jeweils zugehörigen Stundenleistungen Menge/h, Chargen/h und Container/h.

Das Layout der Anlage, d.h. die Anzahl und die geometrische Anordnung der Dosierstellen, die Anzahl und Fahrbereiche der Shuttles Anzahl und Anordnung der Waager sowie weitere Layout-Parameter, werden über ein Excel-Konfigurationsblatt festgelegt.

Durch die Wahl von Excel können, insbesondere für die Vorgabe von Koordinaten, Objektgrößen usw., die von der Tabellenkalkulation bereitgestellten Rechen und Autoausfüll-Funktionen genutzt werden.

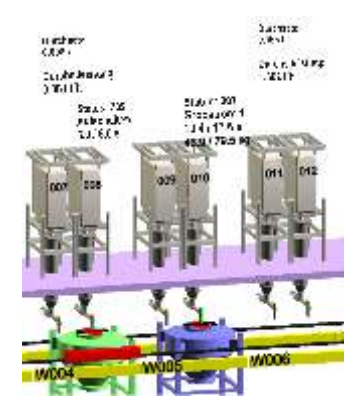

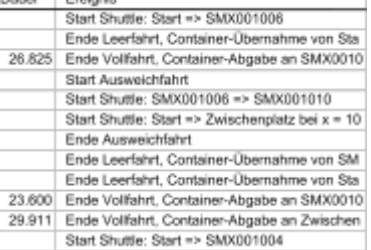

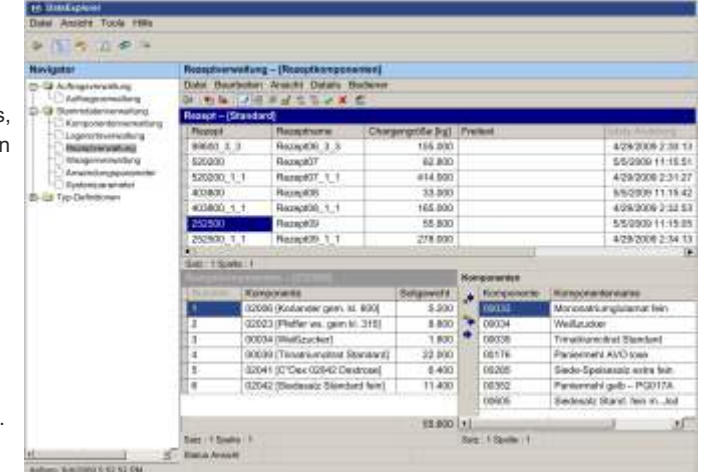

### **Gantt- Darstellungen**

Die während der Simulationsläufe ermittelten Daten können parallel mitgeschrieben werden. Die protokollierten Ereigniszeitpunkte lassen sich beispielsweise als Gantt-Diagramm darstellen. So können die zeitlichen Abhängigkeiten von Wiegevorgängen mit den Phasen Andocken - Aufschalten - Tarieren - Grobstrom - Feinstrom - Nachlauf – Abdocken sichtbar gemacht werden.

### **Ereignis-Auswertungen**

In dem von der Simulation erzeugten Protokoll werden je nach Konfiguration sämtliche interessierenden Ereignisse über Shuttle-Fahrbewegungen, Dosier- und Mischervorgänge festgehalten. Zusätzlich enthalten diese Einträge ermittelte Simulationsdaten wie zurückgelegte Wege bei den Shuttles oder Gewichtswerte bei den Dosierstellen und Waagen.

### **Statistische Auswertungen**

Für die einzelnen Simulationselemente stehen in FlexSim statistische Auswertungswerkzeuge wie beispielsweise Tortendiagramme bereit, die dynamisch etwa deren aktuelle Auslastung während des Simulationslaufs anzeigen.

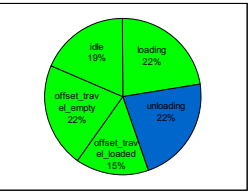

Selbstverständlich sind auch die zugehörigen Zeitstempel von Vorgängen enthalten. Mit entsprechenden Sortier- und Filterfunktionen können auf der Basis dieses Zahlenmaterials nachträglich auch eigene Auswertungen durchgeführt werden, beispielsweise die Zeitdauer eines Containers, einer Charge (die aus mehreren Containern bestehen kann) oder eines Auftrags durch die Gesamtanlage.

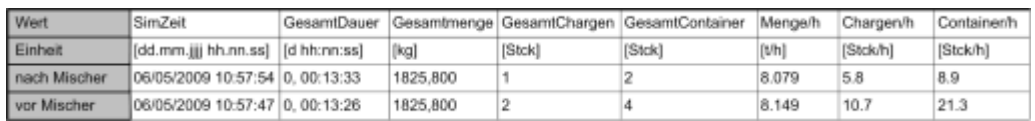

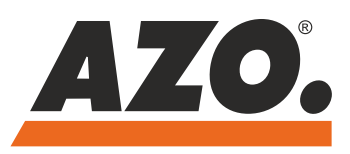